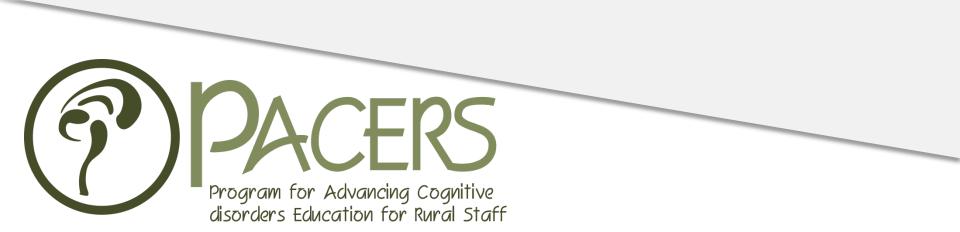

## Experiences on the Frontier of Rural Provider Education: PACERS

Ali Abbas Asghar-Ali, MD Geri Adler, PhD Ashley McDaniel, MA

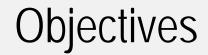

- Provide brief overview of using Articulate Storyline software to create online training courses
- Demonstrate the PACERS "Dementia and Driving" module that was created using Articulate Storyline
- View a portion of the PACERS "Driving with Dementia: Hanging Up the Keys" video that was produced with VA EES

#### Articulate Storyline Software for **Creating Training Courses**

#### **ARTICULATE STORYLINE**

#### Create a new project

New project ā Record screen ۲ Import PowerPoint 6 Import Quizmaker ă From project template

#### Open a recent project

Comprehensive Assessment... Dementia\_and\_Driving Caregiving and Normal Cogn... DWS (round 2) DWS (05.01.15) DD Publish 07.07.15 Comprehensive assessment ( .... Browse...

#### Learning Storyline

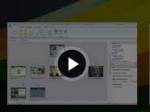

# 10

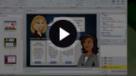

**Creating interactivity** 

Free downloads and templates

#### Inserting content

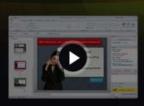

**Building quizzes** 

**Getting started** 

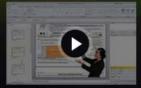

#### **Creating software** simulations

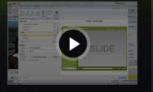

Customizing the player

#### **Templates: Character-Based**

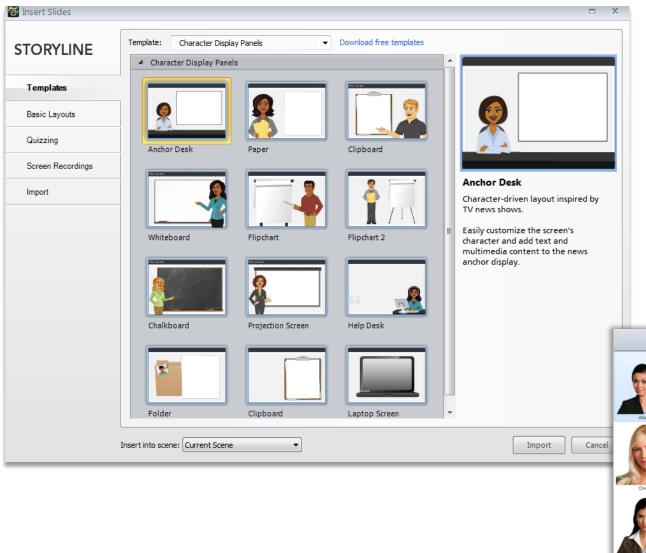

Storyline has built in characters that can help ground the training experience for the learner. Add text beside the characters to make them the "leader" of the training.

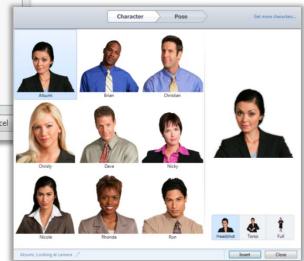

### **Templates: Interaction-Based**

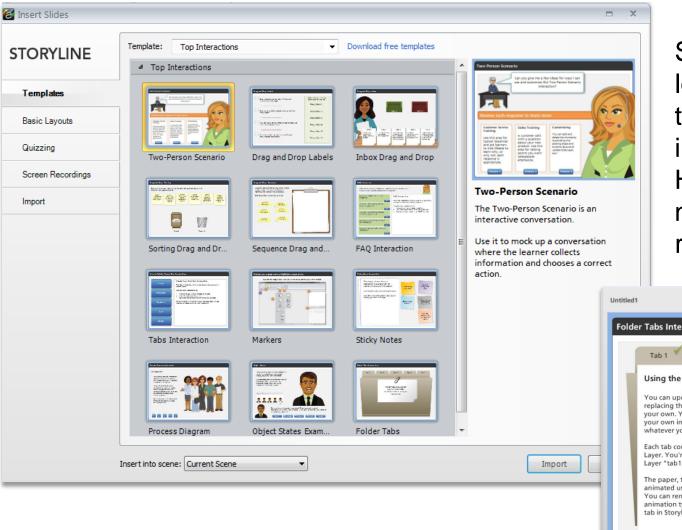

Storyline includes a lot of built in templates for interactivity. However, some are not 508 complianceready.

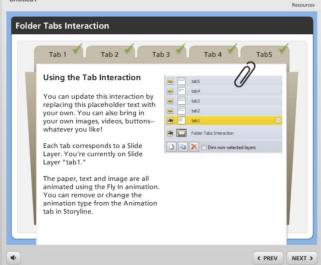

## Basic Layouts

| Clean | Citit us ath second dar up to | Question | Question with Media | Blank    |                                                                                                    | Creating a Storyline<br>layout is similar to<br>creating a PowerPoint<br>slide. Insert text boxes<br>and pictures and<br>format fonts and<br>colors.                                                                                                    |
|-------|-------------------------------|----------|---------------------|----------|----------------------------------------------------------------------------------------------------|----------------------------------------------------------------------------------------------------|
|       |                               |          |                     |          |                                                                                                    | Click to add title                                                                                                    |
|       |                               |          |                     | Insert C | Click to a                                                                                                    | dd text                                                                                                    |
|       |                               |          |                     |          | Image: Second second second | Image: Second second second |

### Quizzing

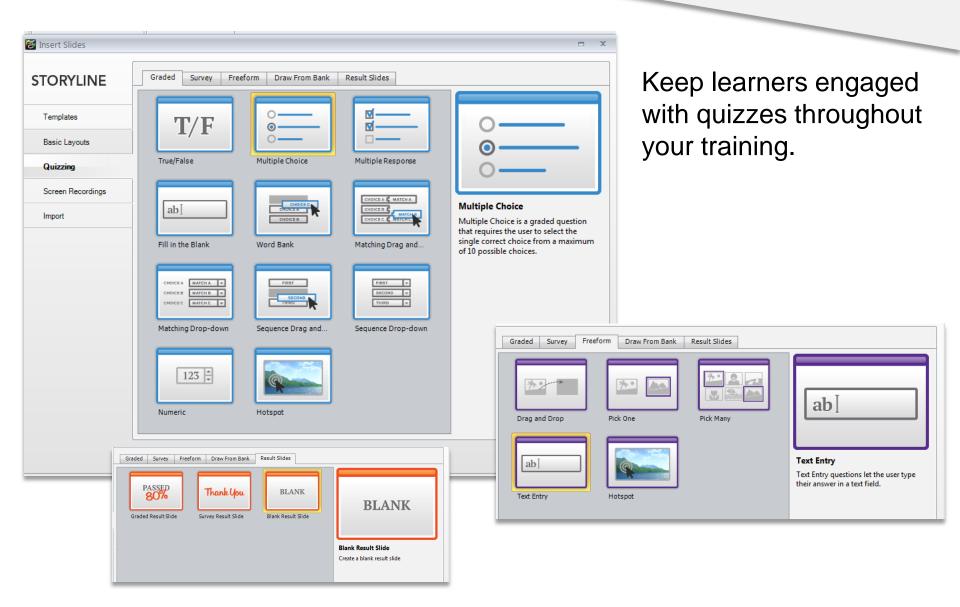

### Screen Recording

|                                                                                                    | Quick Quick Graph Contine → Quick Quick Graph Contine → Quick Graph Contine → Graph Contine → |
|----------------------------------------------------------------------------------------------------|----------------------------------------------------------------------------------------------------|
| How to record:<br>Move and resize the frame<br>C Click the red button to record<br>Press DONE when finished                                                              |                                                                                                    |
| ✓       Select a window         ✓       720 x 540 (4:3)         ✓       720 x 405 (16:9)         ✓       Full Screen         ✓       720 x 540         ✓       720 x 540 | Quizzing Screen Recordings Import                                                                                                    |

Screen recording and narration is ideal for step-by-step training. For instance, you can record how to use a software platform or complete a computer process.

Record your screen

Your project has no screen recordings

#### Import from PowerPoint

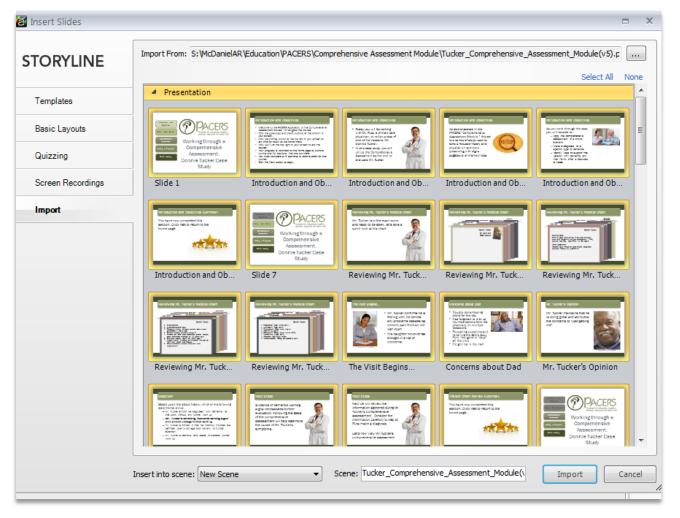

Using PowerPoint to create the modules is helpful if multiple content creators will be working on the training but you only have one Storyline license to develop the module. Once the content is finalized, the presentation can be imported into Storyline for development.

## Publishing

| Publish                     | x                                                                                                    |  |  |  |  |
|-----------------------------|----------------------------------------------------------------------------------------------------|--|--|--|--|
| STORYLINE                   | LMS PUBLISH YOUR PROJECT<br>FOR LMS DELIVERY                                                                                                    |  |  |  |  |
| WEB                         | Title and location                                                                                                    |  |  |  |  |
|                             | Title: Untitled1                                                                                                    |  |  |  |  |
| LMS                         | Folder: C:\Users\vhalitmcdana\Documents\My Articulate Projects                                                                                                    |  |  |  |  |
|                             | Publishing for HTML5 and mobile devices                                                                                                    |  |  |  |  |
| 💿 ср                        | ☑ Include HTML5 output                                                                                                    |  |  |  |  |
| WORD                        | <ul> <li>Use Articulate Mobile Player on iPad</li> <li>Allow downloading for offline viewing</li> <li>Learn more about publishing for HTML5 and mobile devices</li> </ul> |  |  |  |  |
|                             | Properties                                                                                                    |  |  |  |  |
|                             | Player: Storyline Player                                                                                                    |  |  |  |  |
|                             | Quality: Optimized for standard delivery                                                                                                    |  |  |  |  |
|                             | Tracking: Slides viewed (1 of 1)                                                                                                    |  |  |  |  |
|                             | Output Options                                                                                                    |  |  |  |  |
|                             | LMS: SCORM 1.2   SCORM 1.2  SCORM 1.2  SCORM 2004  Reporting and Tracking                                                                                                 |  |  |  |  |
| Learn more about publishing | AICC<br>Tin Can API Publish Cancel                                                                                                    |  |  |  |  |

Selecting LMS and SCORM 1.2 is ideal for publishing modules for VA TMS, particularly for accreditation. Nonaccredited training can be published through the web or word options.

### **Storyline Benefits**

Storyline program looks similar to PowerPoint, making the program easier to learn by users familiar with PowerPoint or other Office programs

Articulate offers free tutorials and a support community.

In addition to the built-in templates and interactivity, new templates and instructions can be downloaded from the support community.

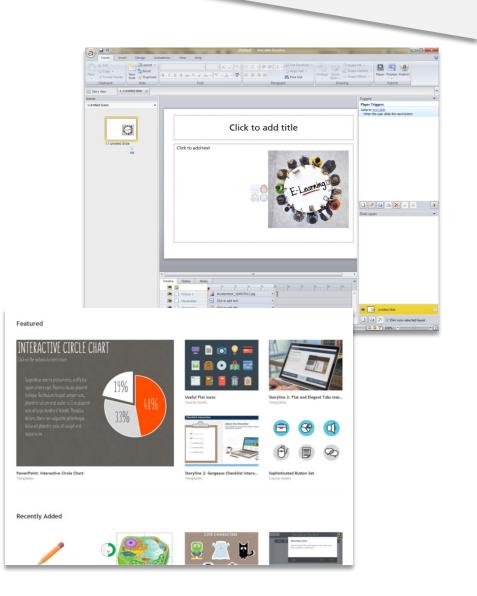

#### **Storyline Challenges**

As of this presentation, the program is not available in a cloud environment, making virtual collaboration difficult. We purchased two software packages and use a shared folder to transfer files back and forth.

508 compliance functionality is limited. While alternate text can be added to pictures and buttons, a lot of the built in interactions, such as hotspots and tabs, aren't always accessible for learners using the tab button on a keyboard. Our workaround is to limit interactivity on the slides and break up information over several screens.

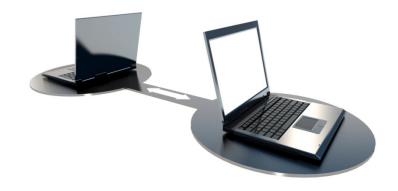

**Storyline Challenges** 

Disseminating modules to various learning management systems (LMS) can be a challenge. Articulate can publish modules in SCORM, AICC, and Tin Can API for LMS. In cases where the LMS cannot load the module, Articulate does not offer support. The LMS provider will have to provide a solution. For example, RPSTI partner Jacob Deering is having trouble uploading our dementia and driving module to the GeriScholars LMS.

Incorrect file package - missing imsmanifest.xml or AICC structure

#### PACERS Dementia and Driving Module Live Demonstration

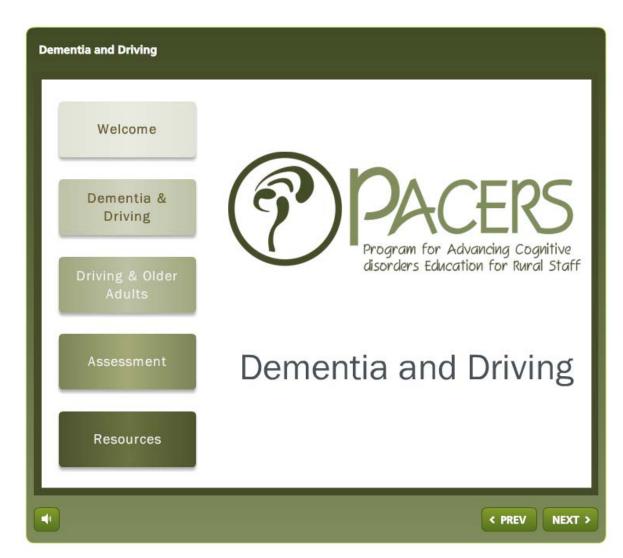

This module can be accessed in VA TMS (TMS ID 28776) at: <u>https://www.tms.va.gov/lear</u> <u>ning/user/deeplink\_redirect</u> .jsp?linkId=ITEM\_DETAILS &componentID=28776&co <u>mponentTypeID=VA&revisi</u> onDate=1455739740000

#### View Dementia and Driving Video

This video can be accessed through the resources tab at <a href="http://www.mirecc.va.gov/VISN16/PACERS.asp">http://www.mirecc.va.gov/VISN16/PACERS.asp</a>

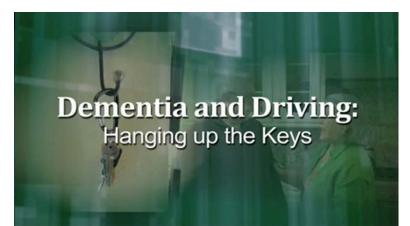

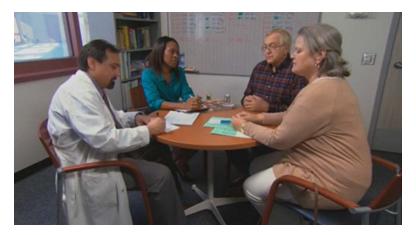

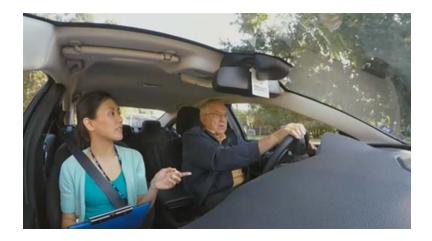

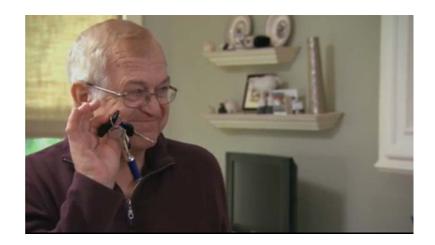

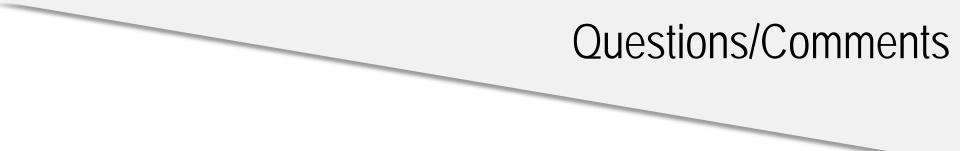

Dr. Ali Abbas Asghar-Ali: <u>Ali.Asghar-Ali@va.gov</u>

Dr. Geri Adler: <u>Geri.Adler@va.gov</u>

Ashley McDaniel: <u>Ashley.McDaniel@va.gov</u>